## **Izvannastavne aktivnosti**

Razrednik u Administraciji predmeta dodaje predmet Izvannastavne aktivnosti (izvannastavna aktivnost). Predmetu dodaje sve učitelje koji su nositelji INE u njegovom razredu.

Ako učenici vašeg razreda idu na ukupno pet različitih INA, predmetu dodajete pet učitelja.

U administraciji učenika, opcija Predmeti, razrednik dodaje predmet Izvannastavne aktivnosti onim učenicima koji polaze neku od INA. Ako učenik polaze dvije ili više INA, nema veze, vi dodajete samo predmet Izvannastavne aktivnosti, a svaki de učitelj u svoju grupu dodati učenike po potrebi.

I tu poslovi razrednika oko dodavanja INE završavaju.

Primjer:

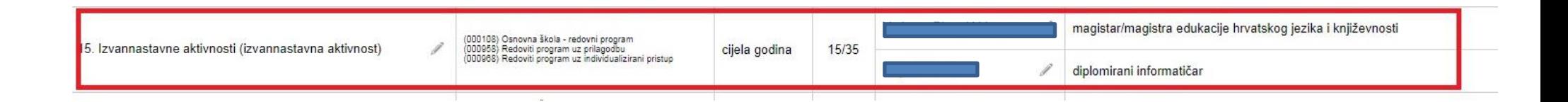

Nakon toga svaki od učitelja koji je nositelj INE kreira svoju kombiniranu grupu.

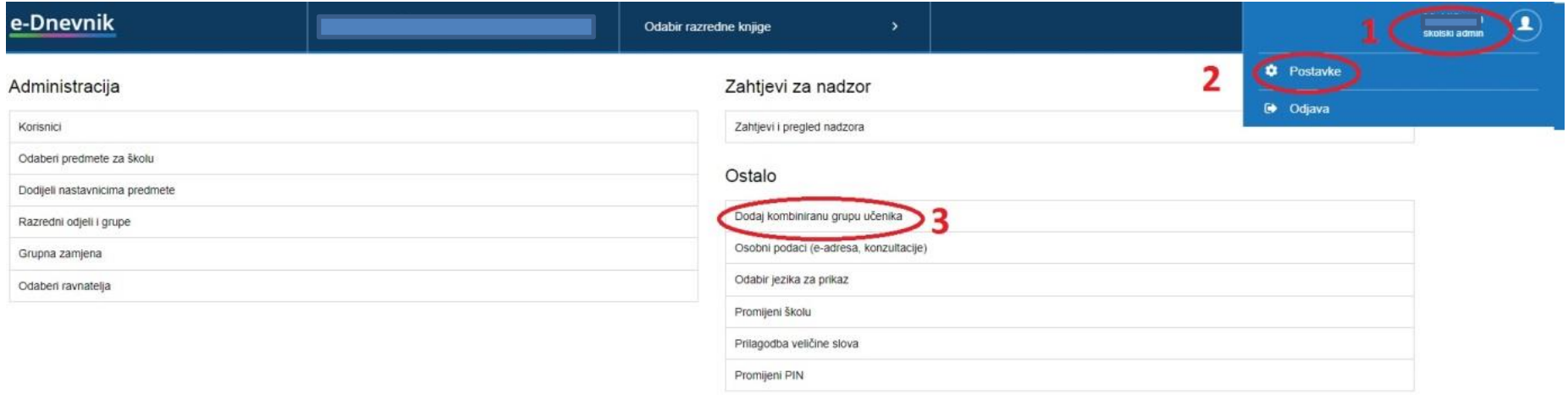

Grupa se zove kao i INA koju ima u zaduženju.

Primjer:

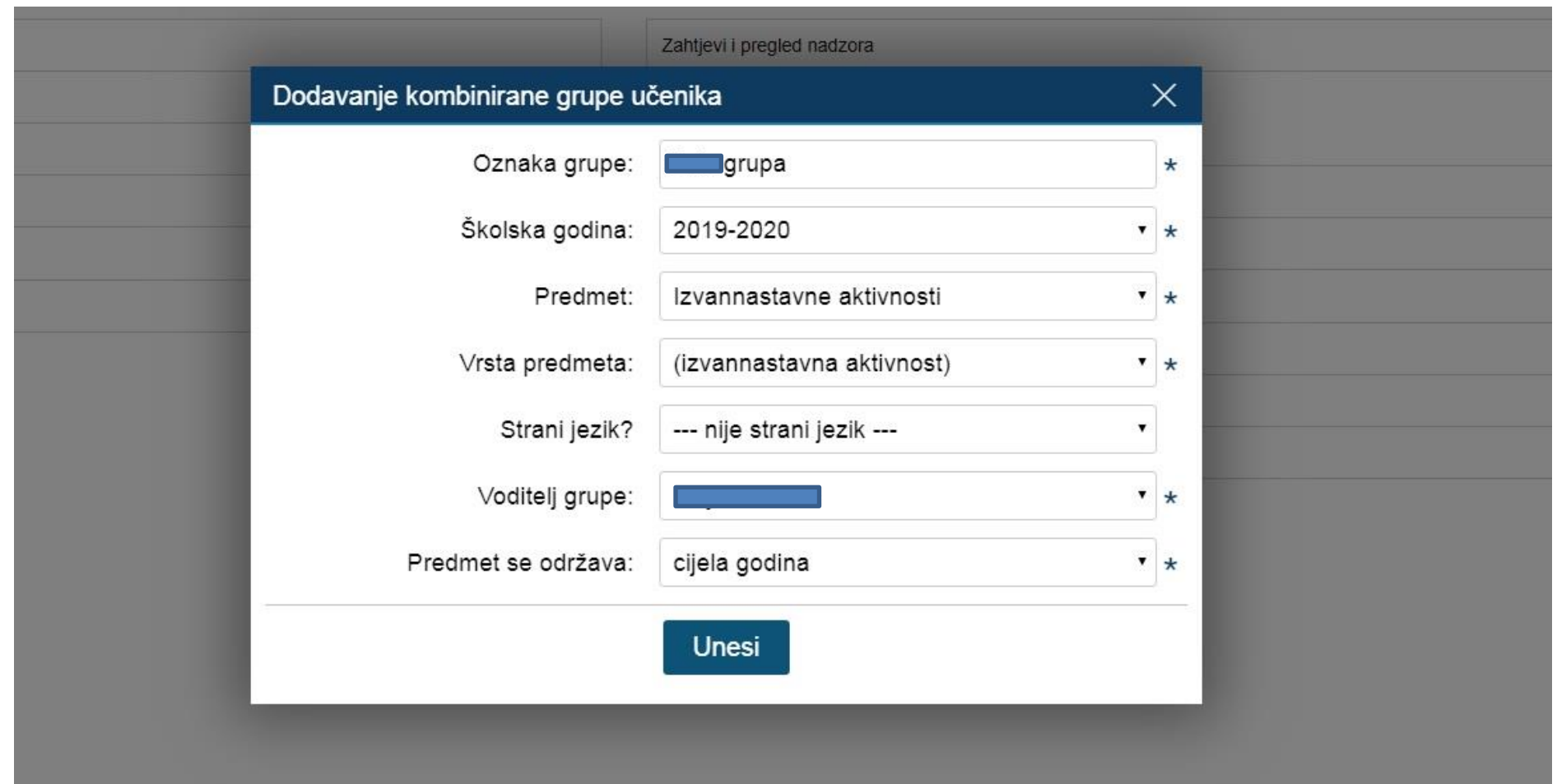

U grupu dodaje učenike koji su odabrali njegovu INU. Ako razrednik nije obavio svoj dio posla, učitelj ne može dodavati učenike u svoju kombiniranu grupu.

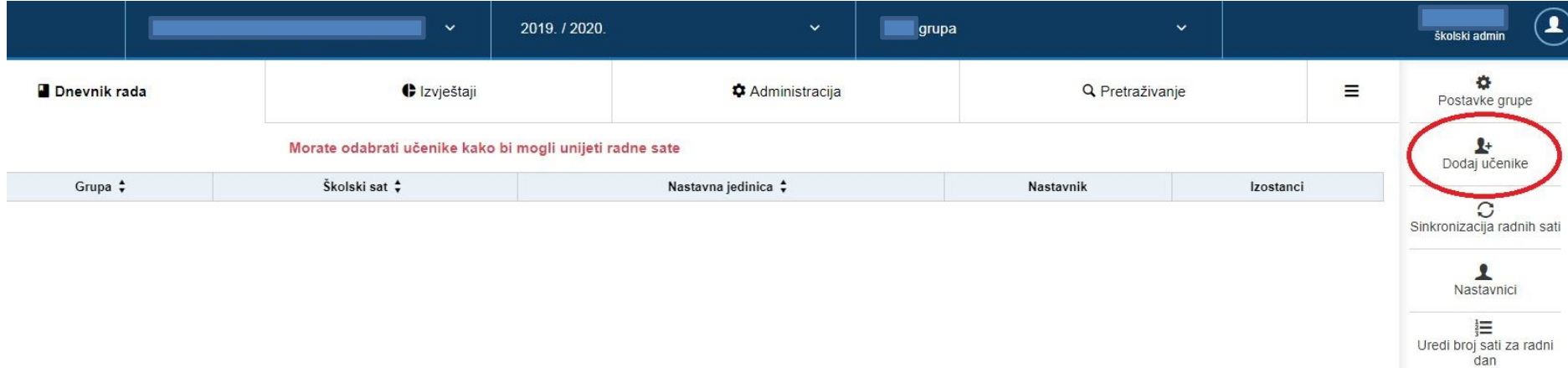

Satove INA upisujete isključivo preko ove grupe, a sve bilješke automatski se prenose u dnevnike rada razreda iz kojeg imate učenike i svakom učeniku u predmetu Izvannastavne aktivnosti bilježe se bilješke svake pojedine INE.